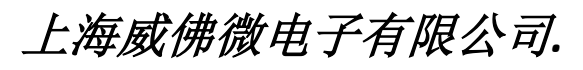

上海市浦东新区东方路*8*号良丰大厦*23E Tel.: (0086)21 6845-8945 Fax: (0086)21 5045-4820* 

# **MDB**硬币器**,**纸币接收器以及**MDB**刷卡器等 **MDB** 设备**RS-232**通信**PC**转接盒

## **Model: MDB-RS232 (**新版**)**

## 技术规格

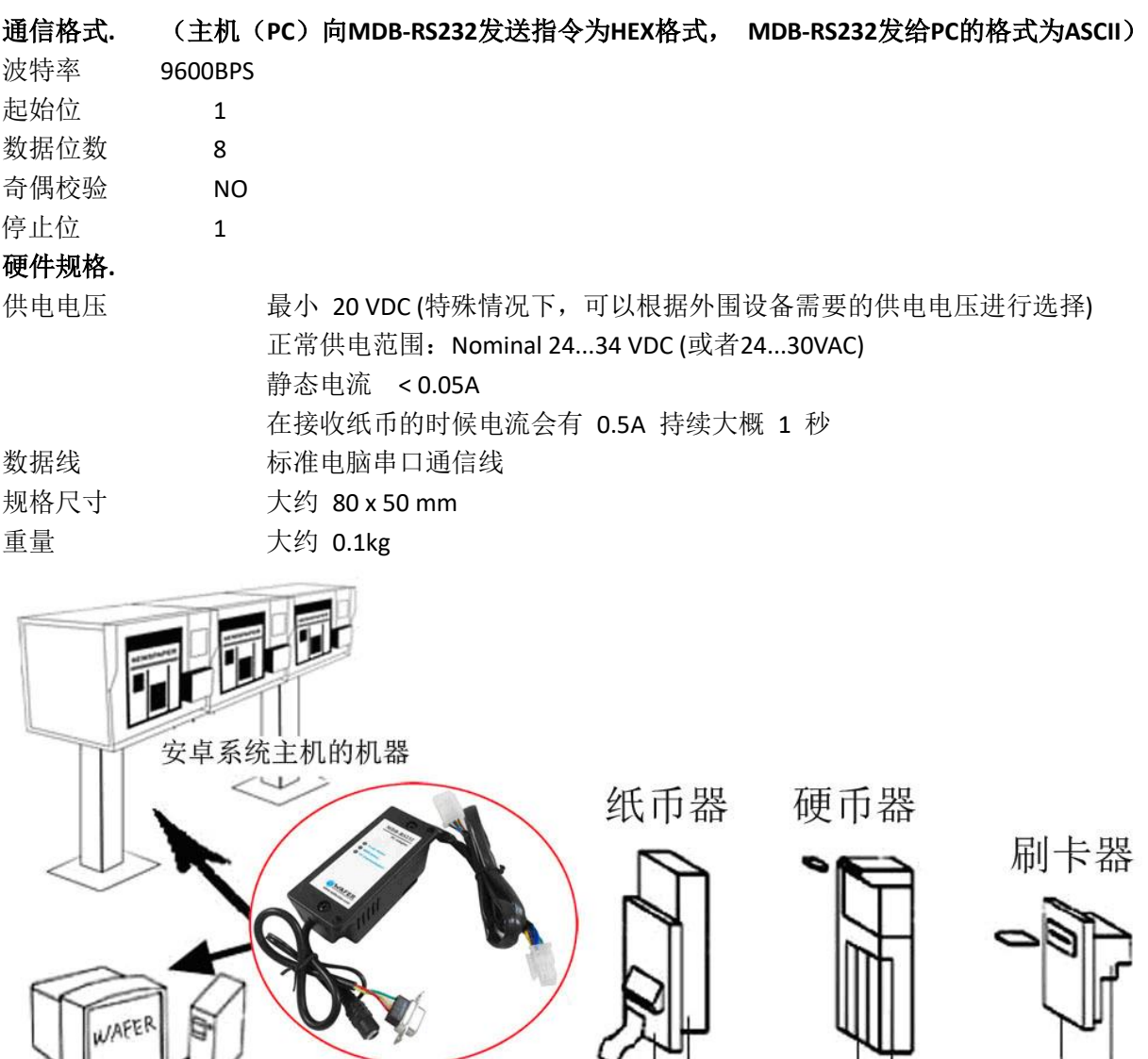

Windows系统的电脑

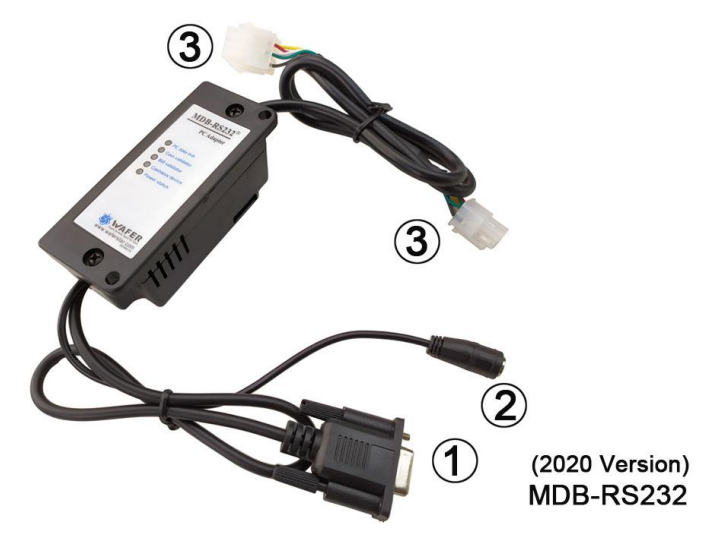

图中:

- (**1**)RS232串口插头(如果用户设备没有串口,则需要增加一个串口转USB的适配器)
- (**2**)DC24V电源输入接头,不需要区分正负极
- (**3**)为MDB接头,直接和同样MDB接口的纸币器,硬币器以及刷卡器相接即可

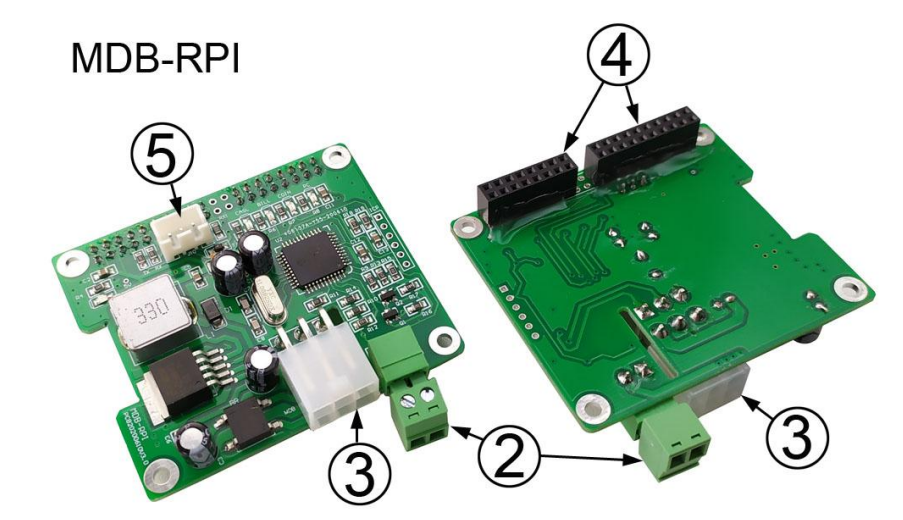

图中:

- (2) DC24V电源输入接头, 不需要区分正负极
- (**3**)为MDB接头,直接和同样MDB接口的纸币器,硬币器以及刷卡器相接即可
- (**4**)树莓派GPIO插座,直接插到树莓派上,通过RXD, TXD进行通信。同时通过5V,GND给树莓派供电
- (**5**)为串口插头,可以通过购买样品时附送的TTL转RS232适配器,连接到电脑串口进行调试

关于树莓派版本 MDB-RS232 的测试:

- **●** 因为标准的测试工具软件是 windows 系统下运行的,因此我们能提供了一个工具, 可以把 树莓派版本 MDB-RS232 通过 TTL 转 USB 适配器连接到 Windows 电脑 USB 口进行测试
- USB 适配器的芯片采用 SILICON 的 CP2102。驱动下载地址: CP210x USB to UART Bridge VCP Drivers - [Silicon Labs \(silabs.com\)](https://www.silabs.com/developers/usb-to-uart-bridge-vcp-drivers?tab=downloads)
- 树莓派版本的 MDB-RS232 是直接插到树莓派的 GPIO 总线上的,使用了总线上 RXD, TXD, GND 和 5V (其中 5V 引脚是 MDB 板子向树莓派供电 5V, 因此树莓派主板不再需要单独供电)
- 在 Windows 软件测试熟悉协议后, 就可以插到树莓派 GPIO 上, 进行软件编程和测试了

## 安装**MDB-RS232**并连接到**PC**:

MDB-RS232 的安装相对很简单,只有三个接口需要连接,包括电源接口, MDB 接口, RS232 通信接口。盒子上的 RS232 串口可以直接或者通过串口延长线连接 MDB 盒子到电脑 后面的 COM 口。然后在盒子上会发现有两个 6-pin Molex 接头(一公一母),只要分别接上 MDB 接口纸币接收器, 硬币器等 MDB 设备, 最后给 MDB 转接盒上电, 供电电压一般使用 直流 DC24V, 即可完成安装。

安装后,一定要弄清楚电脑的串口的串口号,如果是通过 USB 转串口方式得到的串口, 可以在 WINDOWS 的"设备管理器"里看具体生成的虚拟串口号。

如果是刚开始通过测试软件测试,则注意,在"Serial Setting"那里,要打开对应的串 口号,同时软件的"mode"那里要勾选上"HEX"。(软件默认是"Text",这里要注意)

## 软件及通信说明:

MDB-RS232 不需要主机进行 POLL 查询操作,它会自动完成和 MDB 设备的通信和管理, 并且在得到有效 MDB 数据的时候自动通过串口发送给电脑。

MDB 盒子主动发送给电脑的数据是按照 **ASCII** 方式,第一个字节是设备的 **ID**,比如 30 XX, 前面的 30 就表示是纸币接收器的数据。如果收到的数据是 08 XX, 则 08 就表示是硬 币器发送到 PC 的数据。具体的指令含义,可以查询 MDB V4.2 指令协议。

主机在需要的时候,也可以主动向相应的设备发送指令,比如查询状态,使能纸币器, 禁止硬币器等等。这个时候,设备会立即做出回复(注意:回复的数据前面是不带设备设 别代号的)

MDB-RS232 的设计采用的是支付及实时数据优先,所以主机发送下去的命令,有可能 因为设备繁忙等原因,得不到回复,一般回复的延迟时间不超过 1 秒。具体设计是如果超 过 2 秒没有得到数据, 就可以进行重发。

在进行用户软件开发之前,建议用户使用威佛的测试软件,对设备,MDB 协议数据进 行一个完整的认识。设计 PC 程序的时候,可以使用事件中断的方式去截获串口上收到的 MDB 实时数据,电脑的 COM 口的配置是:9600-8-1-None。

## 指令示例:

#### 比如硬币器的 *SETUP* 指令: **09**

我们发送 09 指令, 主要是 HEX 的 09 数据, 则设备通过 MDB-RS232 回复配置信息: **03 11 56 05 01 00 03 01 02 00 00 00 00 00 00 00 00 00 00 00 00 00 00 76** 比如我们发送纸币器使能指令: **0C FF FF FF FF**

发送数据 **0CFFFFFFFF** , 则纸币器通过 MDB-RS232 回复数据: **00**

也就是这些数据是设备给指令回复的原始数据(多字节数据最后一个字节是校验字节)

而设备实时数据,比如有硬币投入时候,硬币器主动上报: **08 51 00 51 00** 是硬币器的上报数据**, MDB-RS232** 在前面加上了设备 **ID 08h**, 比如纸币器被禁止了,则纸币器会报告故障数据: **30 09 09** 就表示纸币器被禁止,**MDB-RS232** 在报告的数据前加上设备 **ID 30h**

(从上面可以看出来,主机查询设备应答的数据是没有 ID 的。设备自动报告的数据是带有 ID 的。另 外带有设备 ID 的主动报告数据, 是不带校验字节的)

## **MDB** 工作简介 (以下仅仅为示例性描述,具体需要全面阅读 **MDB** 协议)

比如接收到有效纸币的 MDB 数据为: (一个字节) 1yyyxxxx yyy = 纸币的状态

 000 = 纸币压入钱箱 001 = 纸币暂存器请求 010 = 纸币退回 011 = 未使用 100 = 禁止的纸币器拒收

xxxx = 纸币类型(按照美元方式做示例)

美元纸币器的类型有:

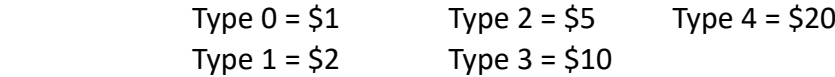

比如在投入纸币的时候, 我们收到数据: 30 82 09

30 表示数据来自纸币器;82 因为高位是 1,所以是纸币器的投币数据,后面的 2 就是接收 到的纸币类型, 就是\$5; 后面的 09, 是状态字节, 对应协议确认是什么状态即可。

#### 纸币器主要控制指令:

(硬件默认纸币器可以接收 1, 2, 5, 10, 20 纸币) (US 纸币类型 – Bit 0 = \$1 Bit 1 = \$2 Bit 3 = \$5 Bit 4 = \$10 Bit 5 = \$20)

#### (**1**)控制接收纸币的类型:

Bill Type 34h 4 个字节数据: Y1-Y4 Bill's Accepted(接收纸币的类型) Y1-Y2 = 001Fh 设置可以接收的纸币 = 0000h 不接收纸币

Bill's held in Escrow(纸币可以进入暂存器(ESCROW)的类型)

Y3-Y4 = 001Fh 设置可以被暂存的纸币

= 0000h 都不启用暂存器,钱币直接进钱箱

发送 34H 指令,以及四个字节的参数 Y1-Y4 去更改接收纸币的类型和进入暂存器的纸 币类型

比如

34001F001F 使能了暂存器 ESCROW

34001F001E 可以一元收钱, 但是禁止了暂存器 ESCROW, 收到的钱会直接讲入钱箱

#### (**2**)纸币在暂存器中的控制指令:

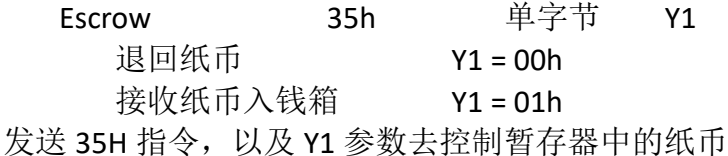

#### (**3**)钱箱的状态:

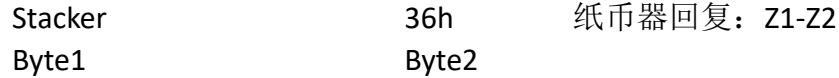

#### Fxxxxxxx xxxxxxxx

F=1 钱箱已满

Xxxxxxxxxxxxxxx = 钱箱中的纸币的数量

发送 36H 指令,纸币器会返回两个字节的状态数据 Z1-Z2

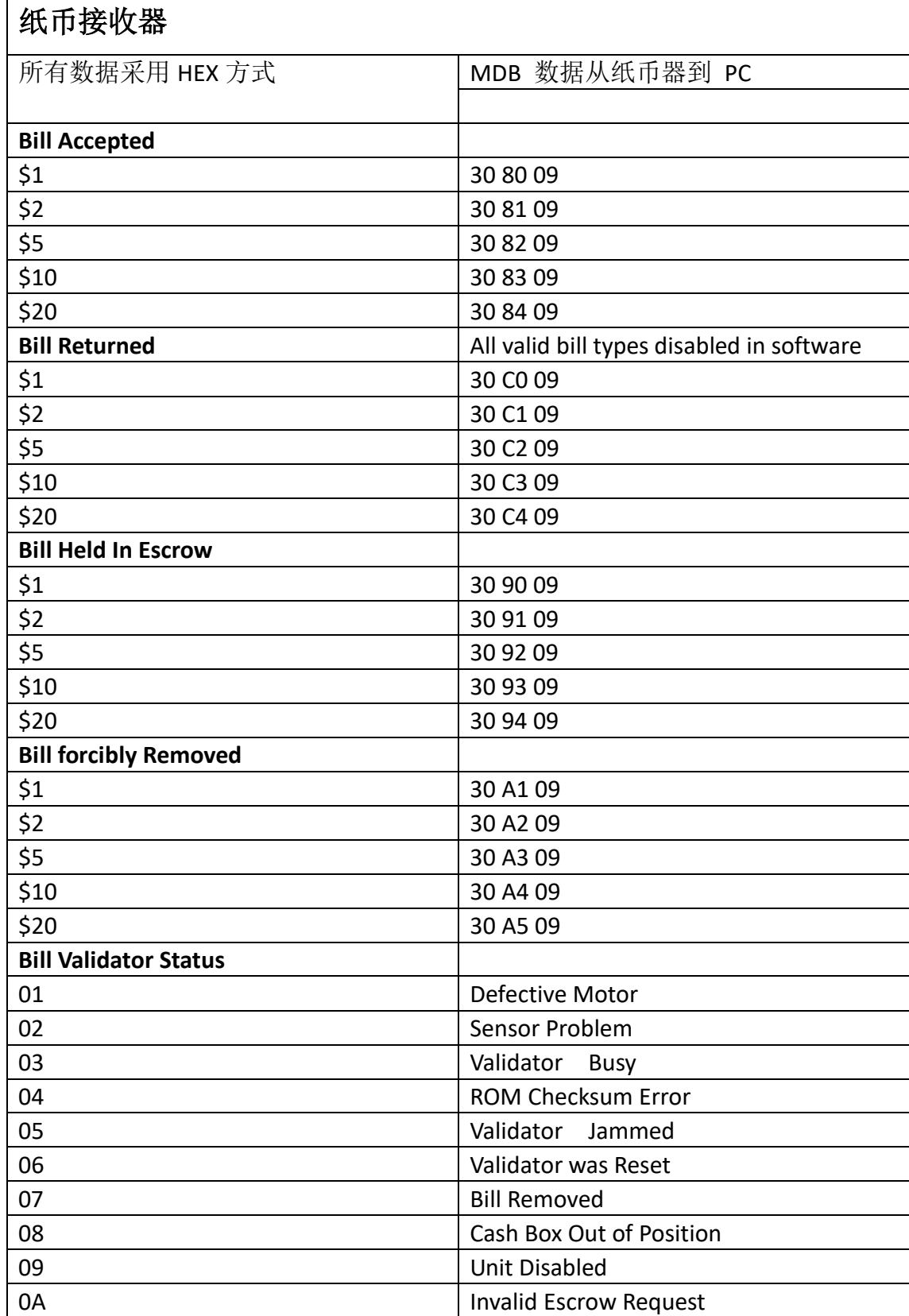

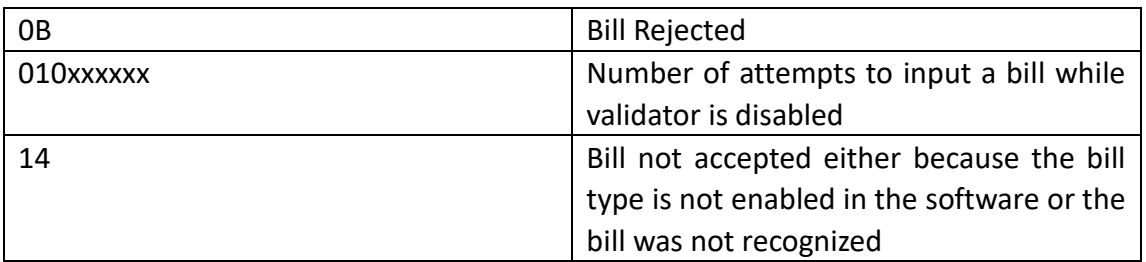

## 硬币器:

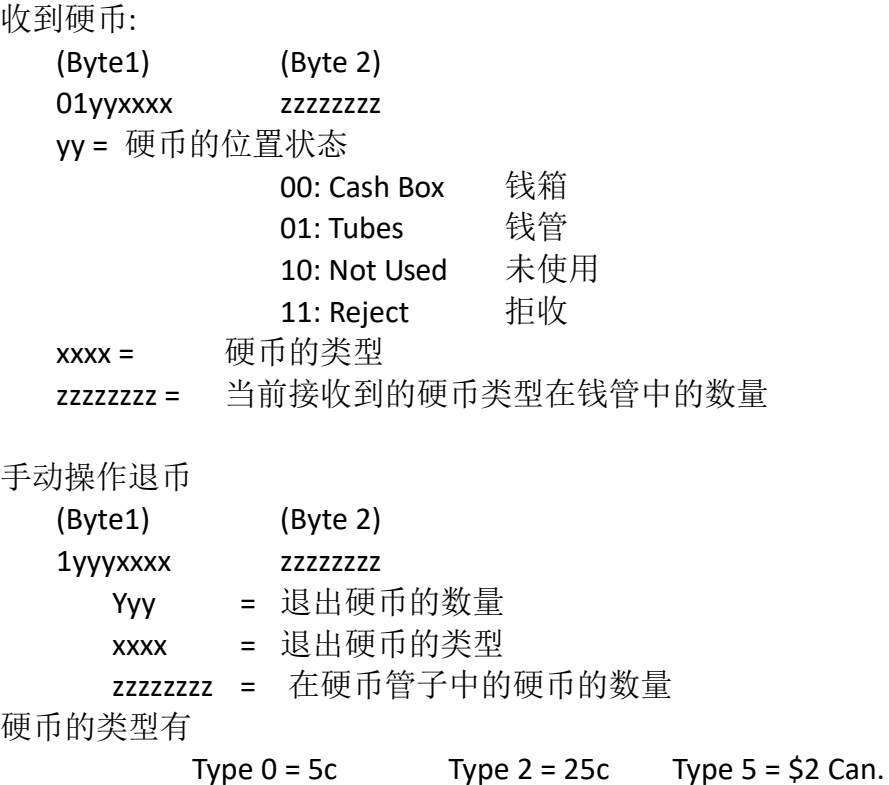

Type  $1 = 10c$  Type  $4 = $1$  Can.

Note: The type of the coin is the same as the bit that needs to be set in the 'mdbCointype' routine in order to enable the acceptance, or distribution of that coin.

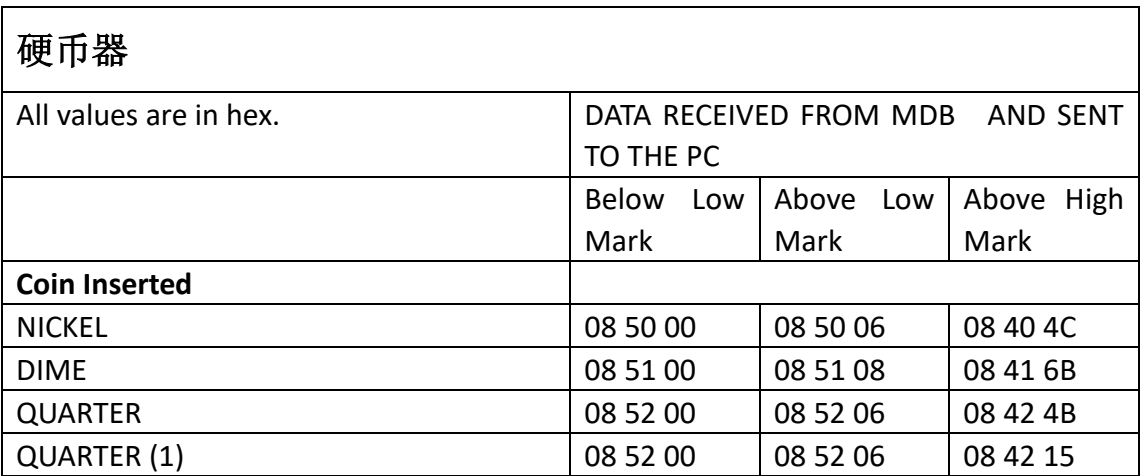

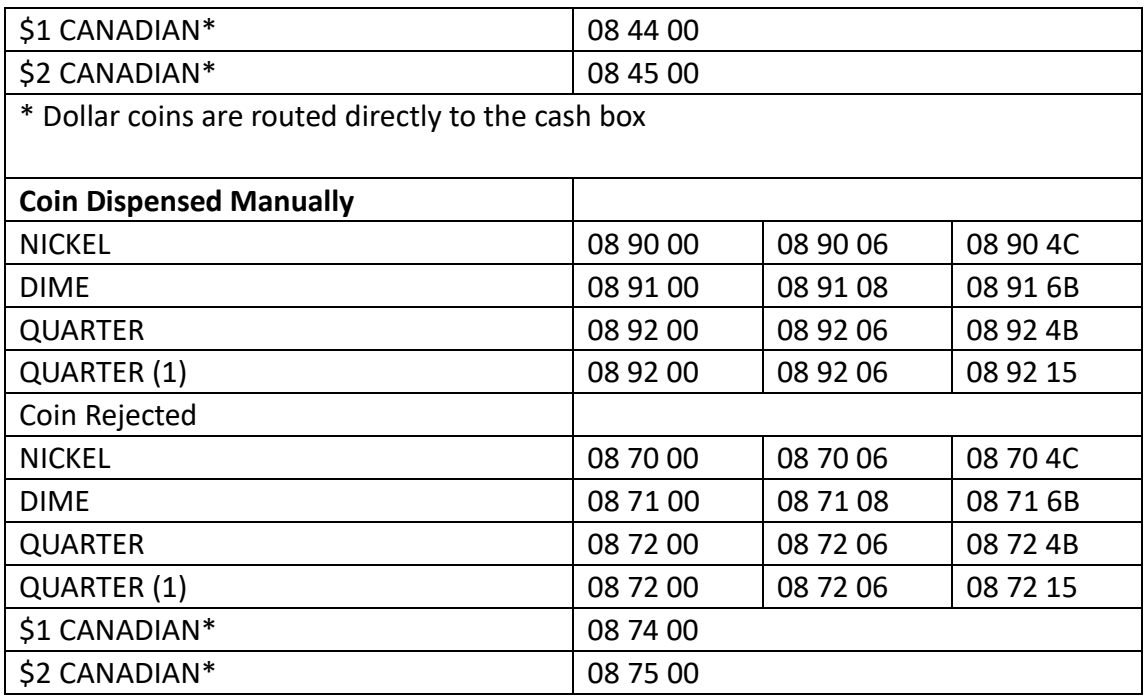

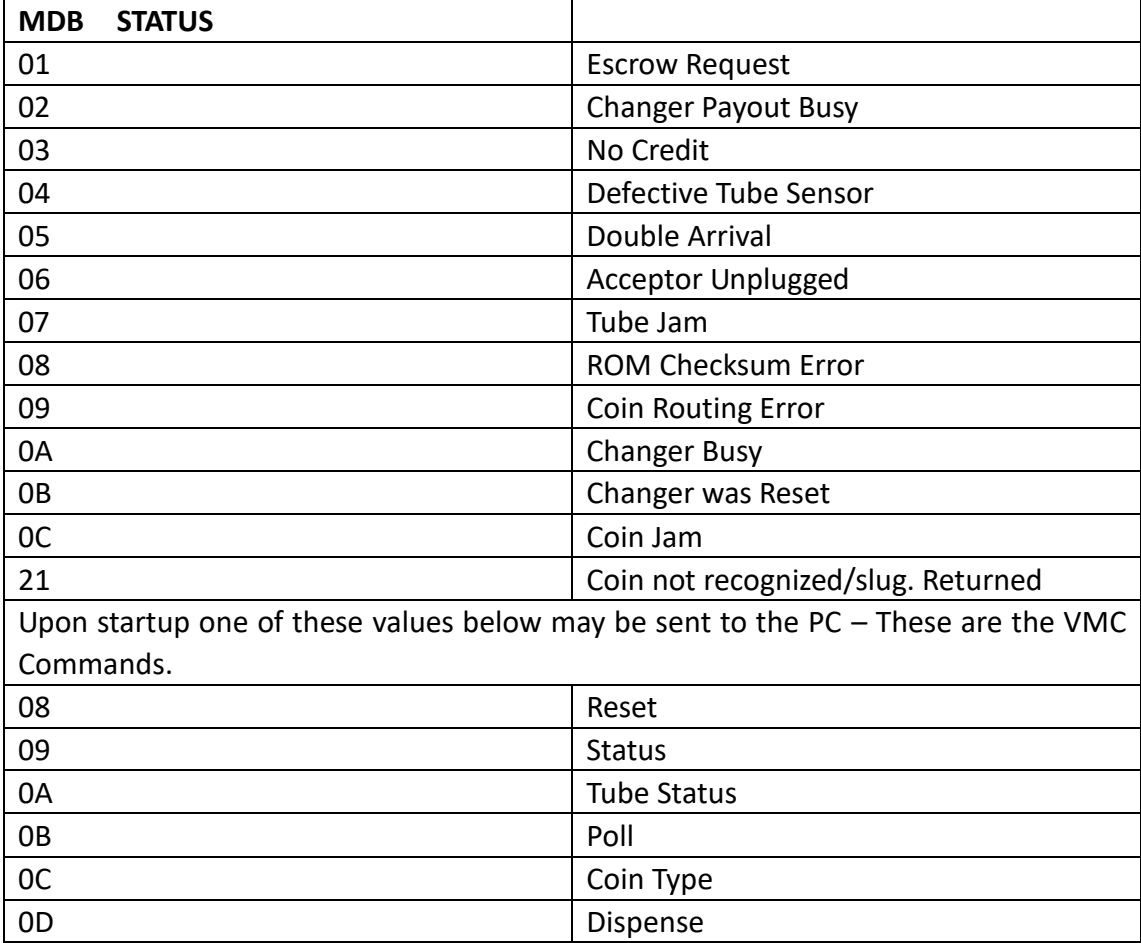

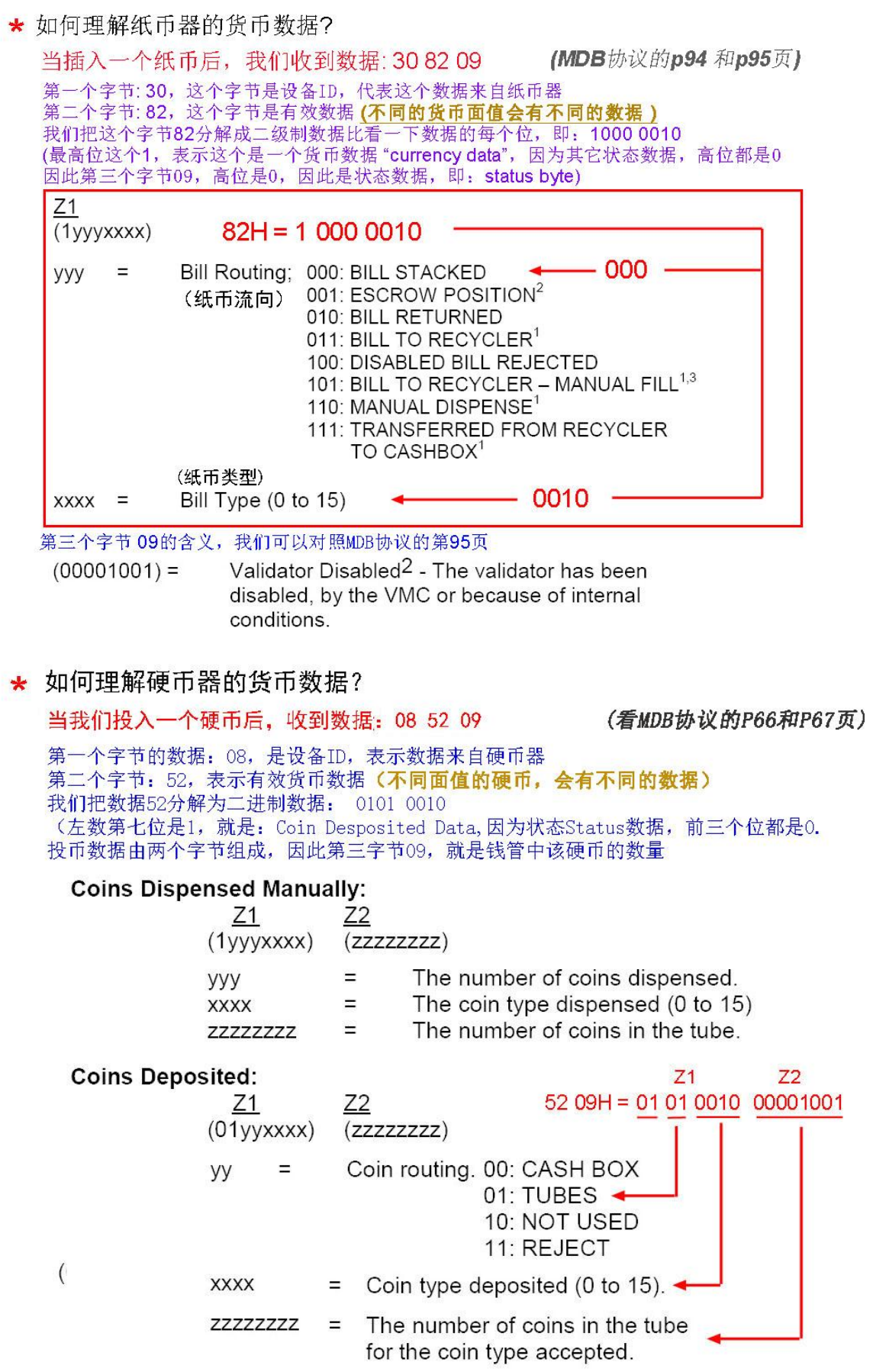

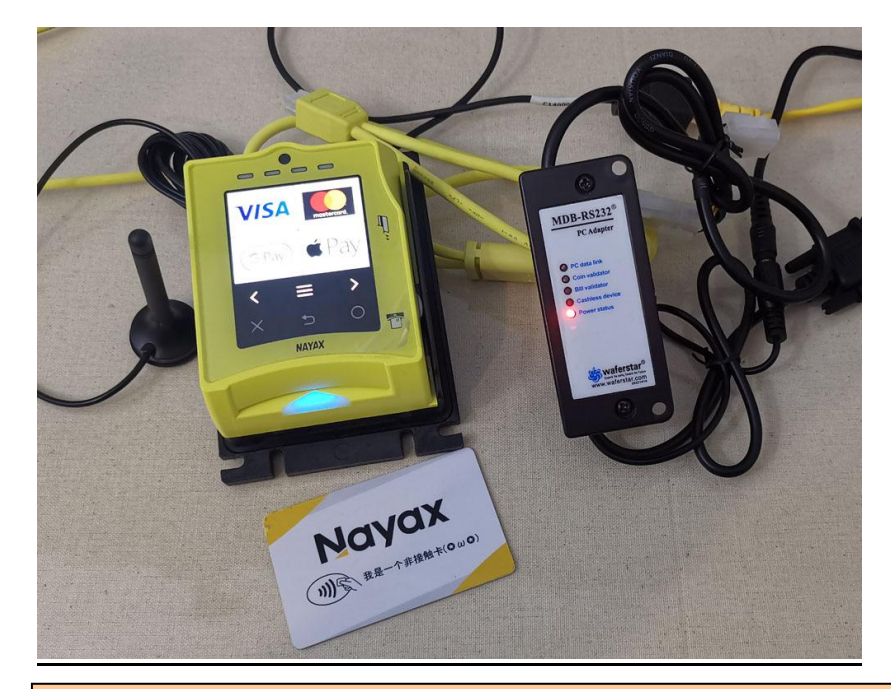

## **MDB-RS232** 测试 **MDB** 刷卡器(**NAYAX, PAX** 等)

重要提示:如果用户想使用 Nayax 读卡器进行测试,必须确保您的读卡器已经连接到 nayax 远程服务器系统。如果没有, 那么 MDB 可能无法测试它。

## *MDB* 刷卡器有 *6* 个工作状态*:*

#### **1.Inactive:**

After powered on or after a Reset command,then device will go to this state.User can use the SETUP command to active the nayax reader

#### **2.Disable:**

When card reader received the config data,will go to this "Disable" Status,Also If user send the "Disable" Command,also will go to this state.

#### **3.Enable:**

After the "Enable" command and Before detected a valid card,then stay in this state.

#### **4.Session Idle:**

When read a valid card, will go to "Session Idle" state to wait the "Vend request"

#### **5.Vend request**

When received the "Vend request" from the VMC,will go to vend status

指令列表:

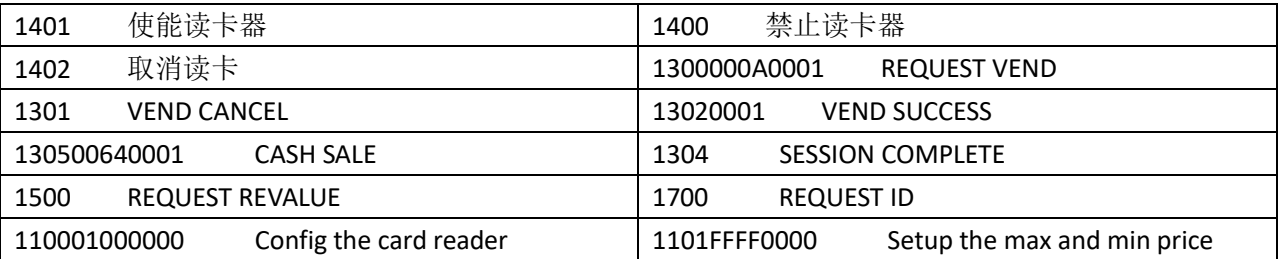

### 开始测试读卡器和使能指令:

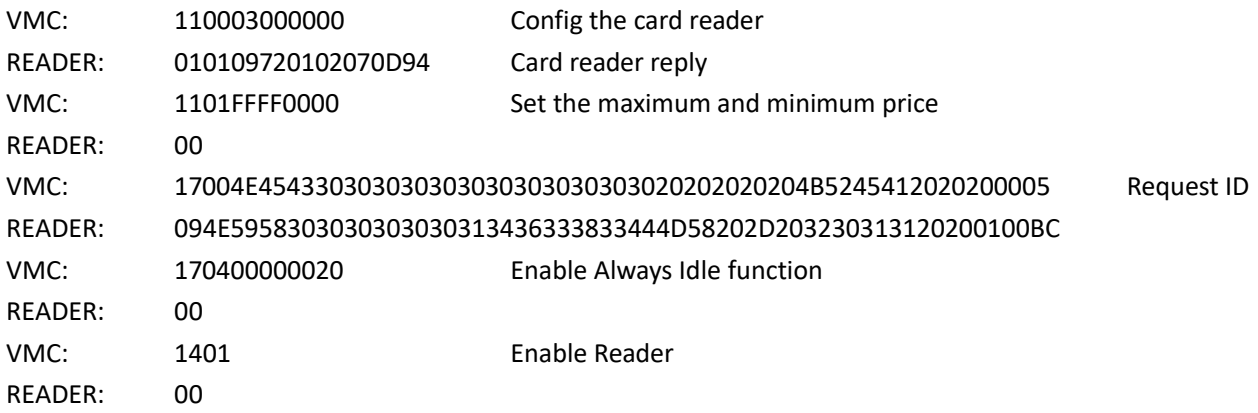

#### فيحد والمحادث والمحادث المراجعات **Start to swipe the card CONSTRANSORATION**

这个设备,在上面的测试的中使用了以下四条指令:

(以下仅作示例,用户根据协议可以做修改)

110003000000 (配置参数) 告诉刷卡器主板支持的刷卡器的 LEVEL 级

1101FFFF0000 (设置最大最小价格)

17004E454330303030303030303030303020202020204B5245412020200005 (读取 ID)

以上三条指令发送后, 设备都会做出回复, 必须要收到回复后发送下一个指令

170400000020 (根据需要发这个指令,使能 Always idle 功能, 就是我们主机支持先选货) 然后发送:

1401 (使能指令)

这个时候,就可以屏幕上点"start"然后刷卡去开始测试交易了。 然后串口发送:

-------------------------------------------------------------------------------

130001F40001 就会看到屏幕上有价格了,按照协议和提示继续后续的测试就可以了 (在使能了 Always idle 功能,我们也可以先直接选货(主机直接发送: 130001F40001),这时刷卡器 会收到选货和价格信息,就可以刷卡确认出货。) 主机出货后发送扣款信息,比如:13020001 最后主机需要结束交易流程:指令:1304

## 重要提示**:**

有一些设备,在 PC 发送一个指令过去,比如查询配置指令,非现金设备可能会马上回复配置数据。但 是又的设备会先回复一个确认 ACK"00",然后在下一个指令的时候才会报告配置数。

比如 PC 发送一个查询配置参数的 1100。。。。。。指令

PC 发送: 110003000000 Cashless Device type1: reply data: 3031203033203131203536203031203032203539203044204434200D0A

Device type2 PC 发送: 110003000000

Cashless Device type2: reply data: 3030200D0A (Reply with ACK( ASCII "00") firstly) Cashless Device type2: report data: 31302030312030332031342035382030312030322042342030390D0A 注意:在第二个指令回复配置参数的时候,就相当于是设备报告数据了,前面就要带有设备代码 10 了

## 开发过程中的重要说明**:**

1. 有时将命令发送到 mdb-rs232 时, 但我没有得到任何回复。或者收到的是 FF 回复, 我 如何知道命令是否已成功发送到支付设备??

答:在 MDB-RS232 盒子设计中,当 PC 向其发送命令时,它会将命令转发到支付设备。但 有时支付设备繁忙,例如插入纸币后纸币器正在收钱,支付设备无法及时回复盒子。所以 PC 无法得到回复, 那么只需要稍后重新发送命令。当然, 这不是问题, 因为所有来自 PC 的命令都不是实时命令。

2. 我如何知道付款设备是启用还是禁用?

答:如果付款设备处于禁用状态,纸币器将始终向 PC 报告一次状态。它将向 PC 报告 30 09 或 30 03 09, 并且对于大多数硬币器, 如果是需要读取状态, 用户可以使用 0F05 命令读取 状态。所以当刚开机时,纸币器设备会处于"禁用"状态,会收到这样的状态报告。如果 我们发送使能命令 34FFFF0000, 纸币器将进入"已使能"状态, PC 将不会收到这样的状 态报告。

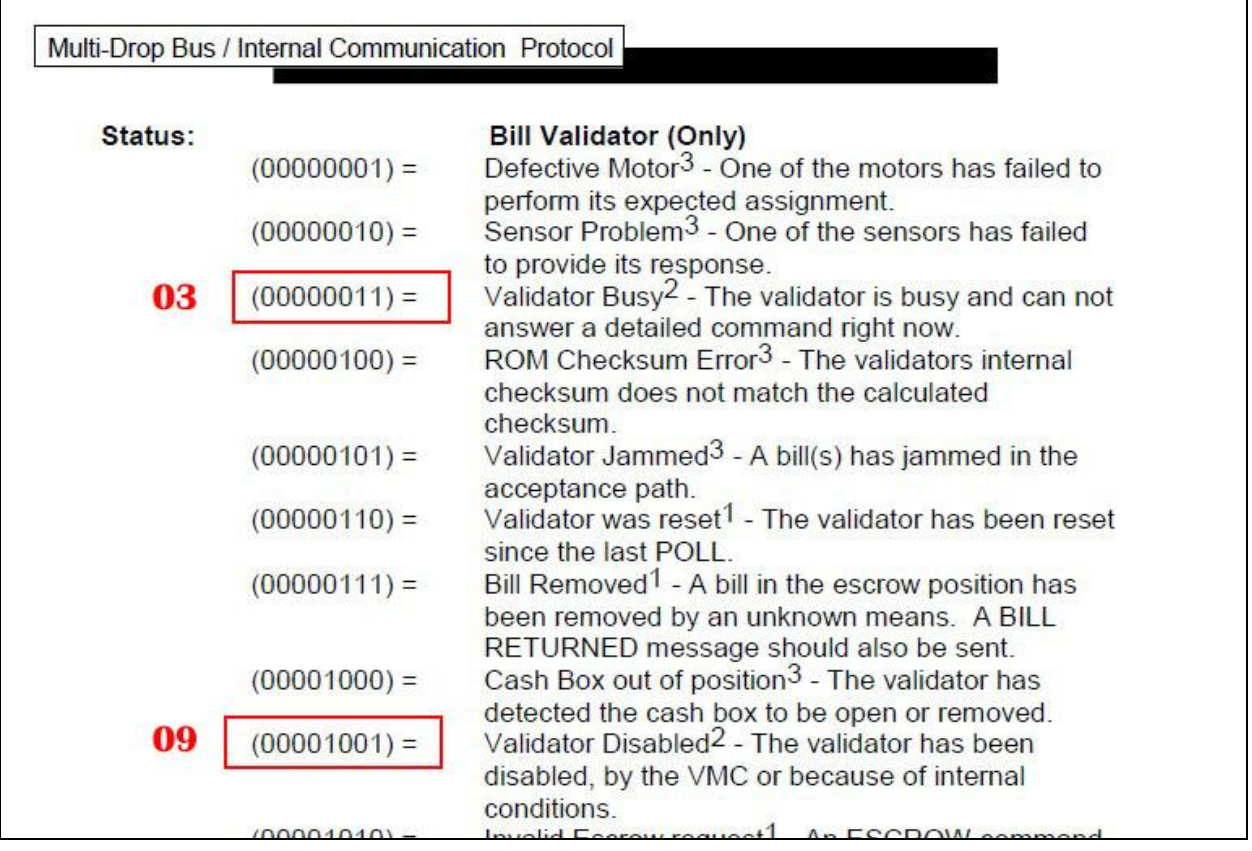

## 3. 我是否可以使用 PLC 或安卓板作为主机连上 MDB-RS232 盒子?

答:没问题。实际上,用户可以使用任何具有 RS232 或 USB 端口的主控制器作为 VMC.当 然,如果主控制器只有 USB 端口,那么将使用 USB 版本。并安装 USB 芯片 FT232RL 驱动程 序以在主控制器中创建虚拟 com 端口。

## 4. 是否可以提供更多文档以方便应用程序的开发?

答:我们提供的 MDB 盒子是转发 MDB 支付设备上传到 PC 的数据。我们提供的文档只能 使客户尽可能容易地了解发送和接收数据的过程以及数据的结构。至于主机的命令,以及 用户主机软件的设计,要求用户在详细了解支付设备和 MDB 协议后,设计控制流程。我 们无法在客户特定的项目和软件设计方面提供帮助。

5.关于硬币接收器的状态读取命令(0F05 命令读取状态)

并非所有硬币器都能上报完整的工作状态,尤其是旧版本,即使在 Level03 中, 也无法提 供正确的状态报告数据。通常开机后, 应报 01 00 06 00 07 (01/00 表示通电后)

再次读取状态应报告 06 00 06(上电后硬币接收器的初始状态为禁用状态)。

使用命令 **0CFFFFFFFF** 使能后,读取状态,应该是报告 **03 00 03**

必须注意:有些硬币验证器总是用 030003 报告,无论处于什么状态,有些只用 000000 报 告。在不遵循 MDB 协议的情况下, 请咨询硬币器制造商。不是 MDB-RS232 盒子可以解决 的问题

#### 6. 如何使用 0F02 找零功能去找零硬币

按照已经示例去找零硬币:

+ 首先从设置命令 09 读取配置数据 03 11 56 **05 01** 00 03 **01 02** 00 00 00 00 00 00 00 00 00 00 00 00 00 00 76 从这个配置数据中,可以看出能接收两种类型的硬币,硬币价值分别为 0.5\$和 1\$

- + 然后使用 0A 检查管状态, 哪种对应类型的硬币, 钱管中有多少个可以找零
- 比如: 00 00 **03 01 00 00 00 00 00 00 00 00 00 00 00 00 00 00** 04

那么两种类型的硬币分别是: 3 枚 0.5\$ 和 1 枚 1\$

因此,在程序设计的收,必须不断检查 TUBE(钱管)的状态,以便实时知道可以 支付多少硬币。

这样就可以使用找零指令

0F 02 01 找一个 0.5\$ 的硬币

0F 02 02 可以找一个 1\$ 和两个 0.5\$ 硬币(总金额是 2\$)

也就是必须要通过 0A 指令检查钱管的状态,才能去进行找零

(一定要注意,绝对不是自己放几个硬币到钱管里,就能找出几个,一定要通过 0A 指 令,动态地检查钱管里硬币的数量)

7. 使用硬币器时,最初手动放入了一些硬币,但是当使用 OA 命令时, 返回的数据值与硬 币数量的变化不对应.

通常, 硬币器的钱管, 当里面硬币数量很少时, 无法正确检测硬币的数量。也就是说, 每 个钱管都需要投入最少的硬币数量,才能确保硬币传感器可以检测到硬币。

此外,不要指望放入几个硬币并使用 0A 命令来准确检测几个硬币。0A 命令的正确用法是 检测硬币器运行过程中的动态数值变化。例如,在操作过程中,如果放入硬币,0A 返回值 将相应增加。当我们使用 PAYOUT 找零命令支付硬币时,我们也使用 0A 命令来确认更改 成功和相应的硬币价值变化。

了解这一点可以更好地使用 0A 命令。

## 8. 之前版本 MDB-RS232 和 2020 版 MDB-RS232 有什么区别?

之前版本的 MDB-RS232 会主动向连接的 MDB 硬币器、纸币器和非现金设备发送启用命令, 但 2020 版 MDB-RS232 不会去主动使能,只是轮询从属支付设备,VMC 将需要自己发送使 能命令。因此,如果我们将硬币器和纸币器连接到 MDB 盒子并通电,即使 PC 没有连接, 之前的 MDB-RS232 适配器会使能硬币器和纸币器,并准备接受硬币或纸币。但是 V2020 版本,开机后,所有支付设备都处于禁用状态。

#### 9. 用户是否可以从 PC 发送轮询命令?

目前,我们的设计是通过 MDB-RS232 盒子完成 POLL 命令。不需要从 PC 发送 POLL 命令。 PC 只需要处理剩余的命令并接收相应的数据即可。

#### 10. 如果使用 MDB-RS232<sup>®</sup> 去测试纸币循环器 (找零器)?

我们有一个文件可以下载后参考: [http://www.waferlife.com/downloads/How](http://www.waferlife.com/downloads/How%20to%20use%20MDB%20Bill%20validator%20recycler.pdf) to use MDB Bill validator recycler.pdf

#### 11. MDB-RS232 适配器是否支持年龄验证设备接口?

由于法律限制,某些产品通过自动售货机售卖时,需要检查客户年龄。年龄和规则因国家 而异。比如在某些国家/地区与香烟或酒精产品有关。或者某些服务或产品内容可能会限 制不同的年龄。MDB 标准协议里提供了这样的接口设备,我们也设计了专业版版本的 MDB-RS232 盒子,可以支持年龄验证接口。但并非所有 MDB 适配器都默认支持它。订 购时需要咨询。

#### 12. MDB 适配器可以支持两种无现金支付设备吗?

MDB-RS232 盒子启动后,它将对几个 MDB 设备进行轮询和检测,包括硬币器(地址:08H), 纸币器(地址: 30H), 非现金支付设备 1(地址: 10H) 和非现金支付设备 2(地址: 60H)。 此外,我们特定的"PRO"版本还将支持 AGE 验证设备 (68H) 和 USD 设备 (40H)。当然, 大多数客户只需要购买标准设备。

需要注意的是,我们还有一个面板上带有三个 LED 的版本,也被许多客户使用,但仅支持 硬币器,纸币器和非现金设备 01。

因此,如果您需要支持更多设备,请注意购买最新版本,或在订购前咨询客服。

## 本手册是简要的介绍了 **MDB** 转接适配器的使用和简要指令,具体请参考详细的纸 币器,硬币器等 **MDB** 协议。

更丰富的指导文本我们会不定时更新或者发布在我们的产品网站上: **[http://www.mdb-rs232.com](http://www.mdb-rs232.com/)** 或者 **[http://www.mdb-rs232.cn](http://www.mdb-rs232.cn/)**

**Email: [wafer@waferstar.com](mailto:wafer@waferstar.com)**

**Web: http://www.waferlife.com**

**Tel: 0086-21-68458945**

**Also accessible via our online skype service: wafer-service**

Copyright 2014, WEFU MDB V2024M05-V2.1